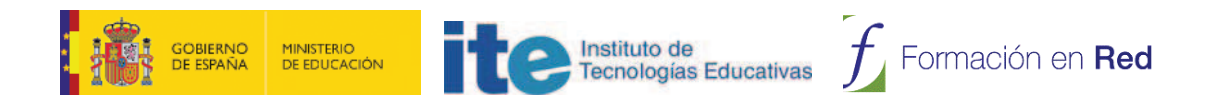

# **CONOCER AGREGA**

Módulo 6: **Agrega Offline**

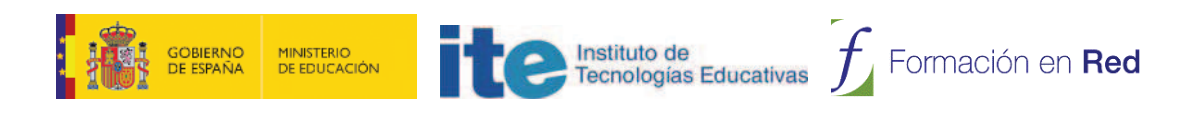

# ÍNDICE

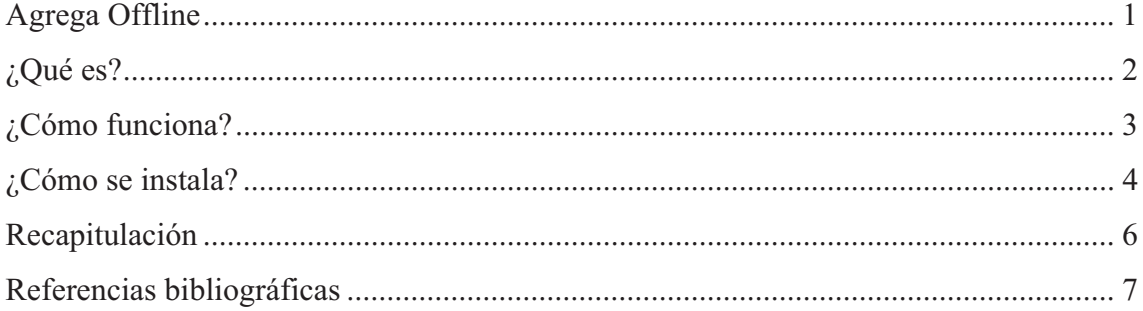

## **Agrega Offline**

En este apartado veremos la herramienta Agrega Offline, sus funcionalidades, la forma de descargarla e instalarla y la gestión de contenidos en local.

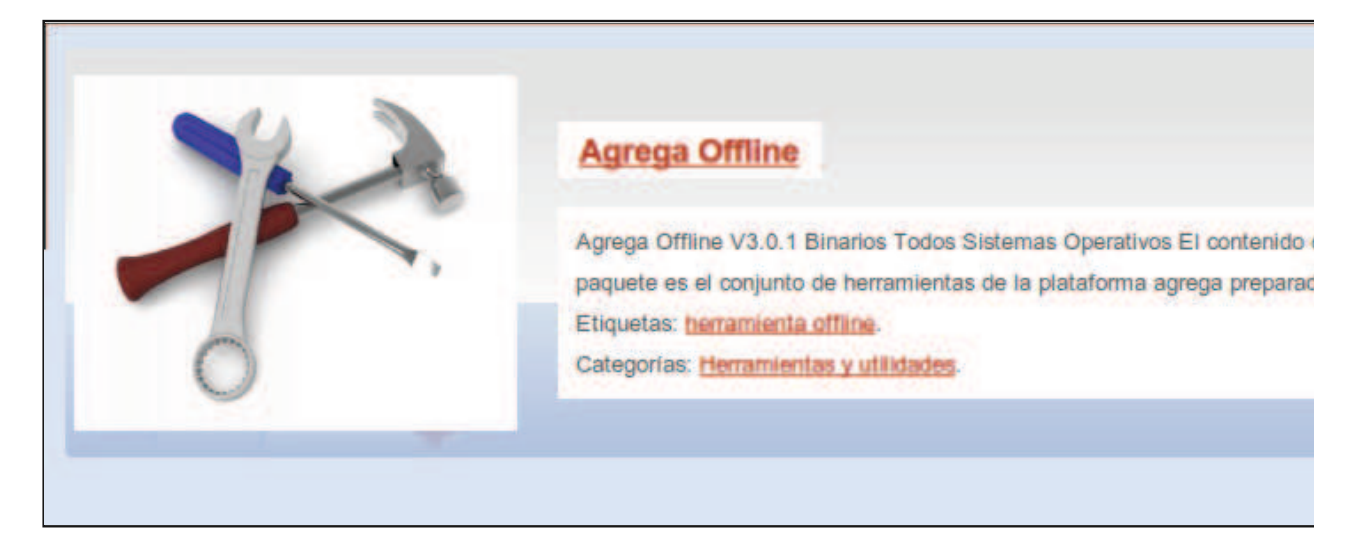

Agrega offline es una aplicación de escritorio, de acceso libre y gratuito, que facilita a los docentes con un perfil técnico las funciones básicas de creación, previsualización y validación de contenidos u ODEs en formato SCORM 2004, implementadas en los nodos de **Agrega**, sin necesidad de contar con una conexión a Internet.

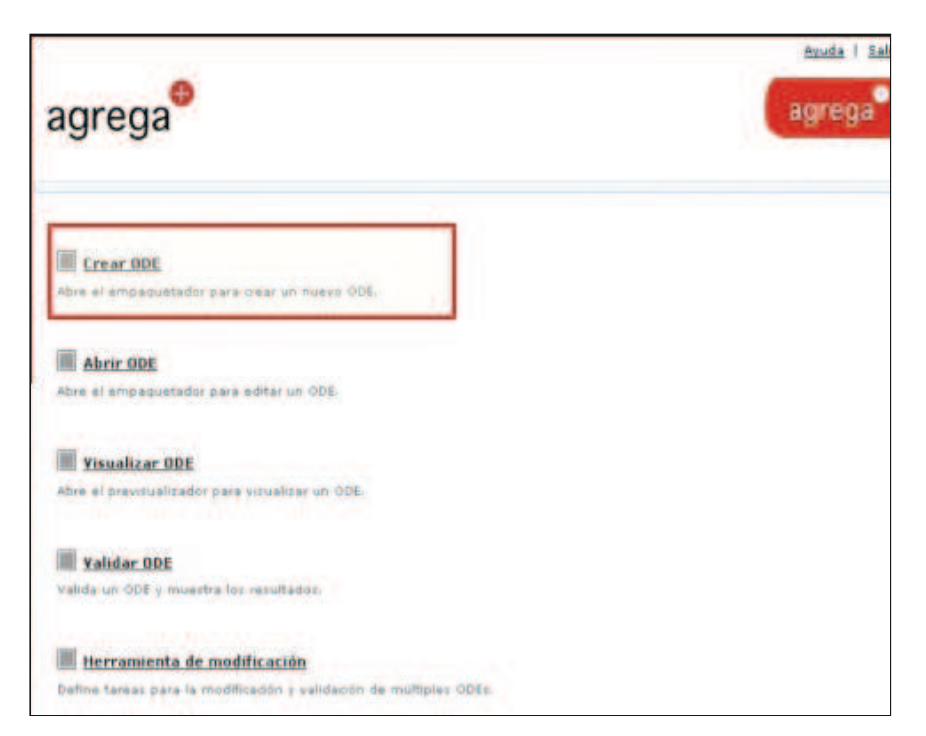

### ¿Cómo funciona?

La herramienta Agrega offline permite trabajar con las mismas opciones y funcionalidades que tenemos en la versión online, es decir: crear, abrir, visualizar, validar y modificar ODEs, con la diferencia de que los contenidos creados o modificados estarán inicialmente en local, en el disco duro de nuestro ordenador.

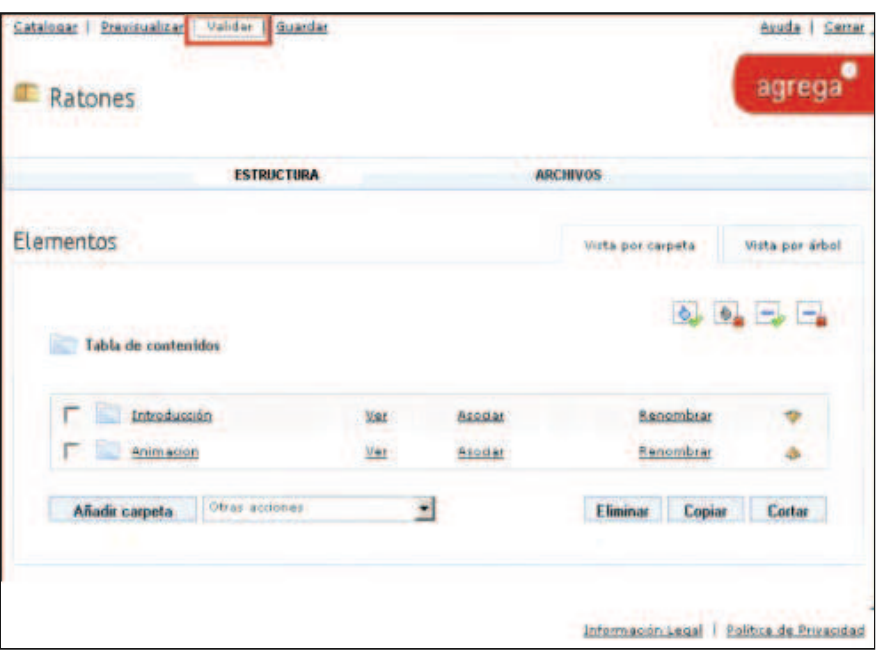

¿Cómo se instala?

En el vídeo siguiente se muestra cómo descargar la herramienta de Agrega offline

Para poder trabajar con **Agrega offline** necesitamos:

#### • Requisitos hardware:

- « Al menos 200 MB de espacio libre en disco duro.
- o Al menos 1 GB de memoria RAM.

#### • Requisitos software:

- o Máquina virtual de Java (JRE) 1.5 o superior.
- . Navegador Web (recomendados Mozilla Firefox o Internet Explorer).

#### Proceso de instalación:

Agrega offline dispone de versiones para GNU/Linux, Mac OS X y Windows, para instalar las herramientas **Agrega offline** para tu sistema operativo, una vez descargada la versión correspondiente:

> Descarga de versión **Windows**

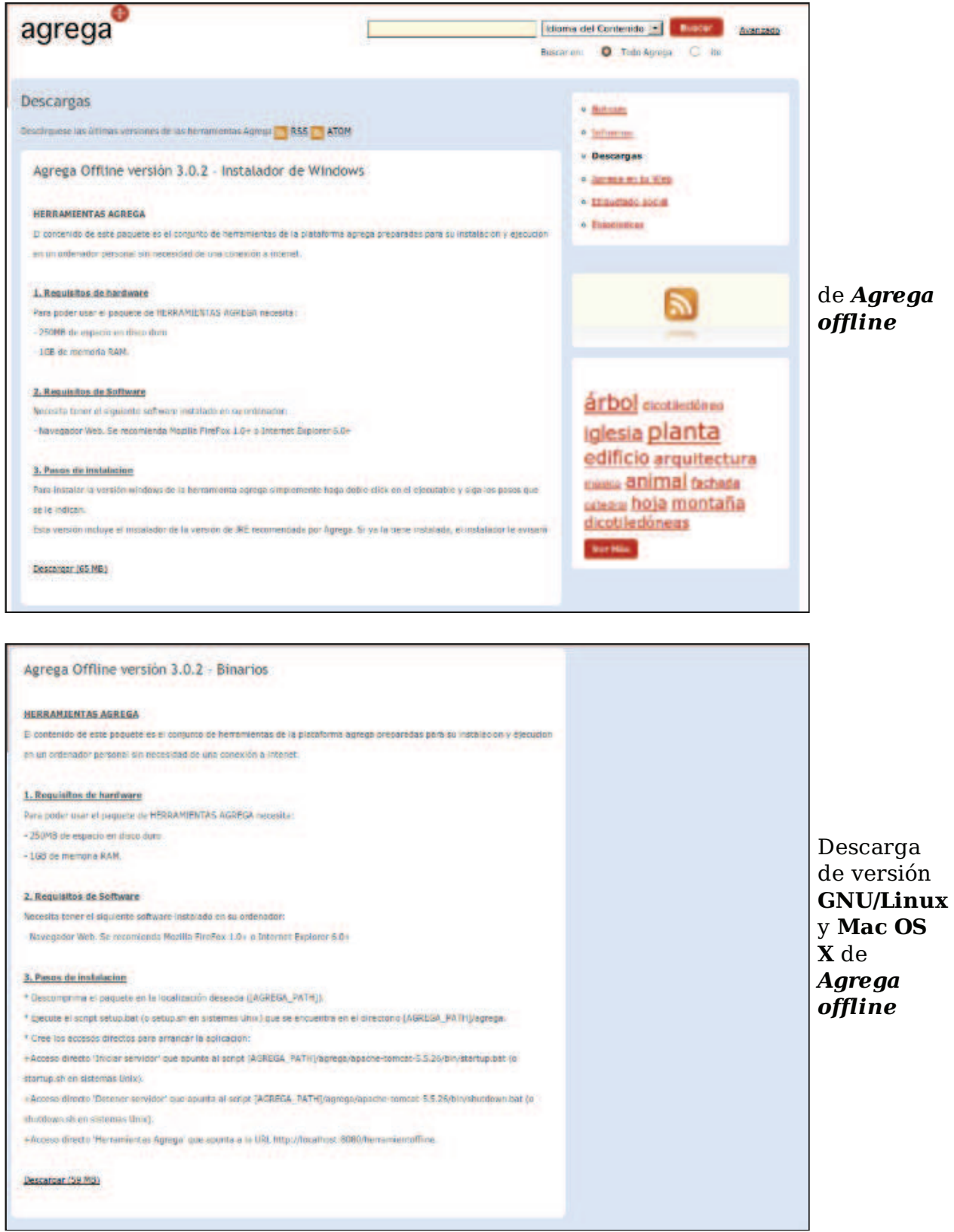

simplemente debes ejecutar el instalador y seguir las instrucciones que aparezcan en

la pantalla.

#### **Recapitulación**

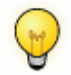

Para saber más

Para la elaboración de este apartado se han tomado referencias de las siguientes páginas o sitios web:

Paginas del CENATIC sobre Agrega http://agrega.cenatic.es/

Videos alojados en la página del Proyecto Agrega http://www.proyectoagrega.es/default/Videos